### **TUTORIAL PARA INTERPOSIÇÃO DE RECURSOS - SiSU UFMA**

1. O(a) candidato(a) deverá acessar o [Sistema de Pré-Matrícula](https://ingresso.ufma.br/)

## Universidade Federal do Maranhão Superintendência de Tecnologia da Informação

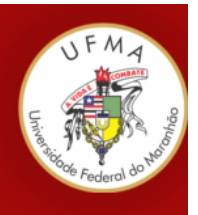

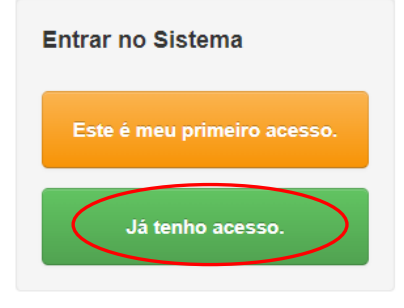

# Pré-matrículas on-line - SiSU 2022.1

#### **ATENCÃO:**

Os prazos para envio de documentos via sistema e demais procedimentos relativos à pré-matrícula on-line do Sisu 2022.1 estão disciplinados no edital PROEN nº 17/2022.

Antes de iniciar o processo de submissão da sua documentação certifique-se de que ela está integralmente de acordo com as exigências do referido edital.

Este sistema é melhor visualizado utilizando o Mozilla Firefox, para baixá-lo e instalá-lo, clique aqui.

2. Fazer o login no sistema com CPF e senha

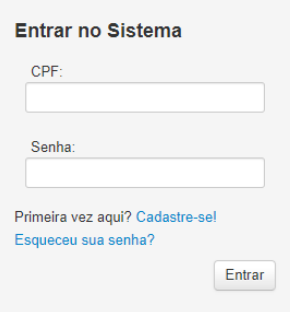

3. Clicar no botão "Interpor recurso"

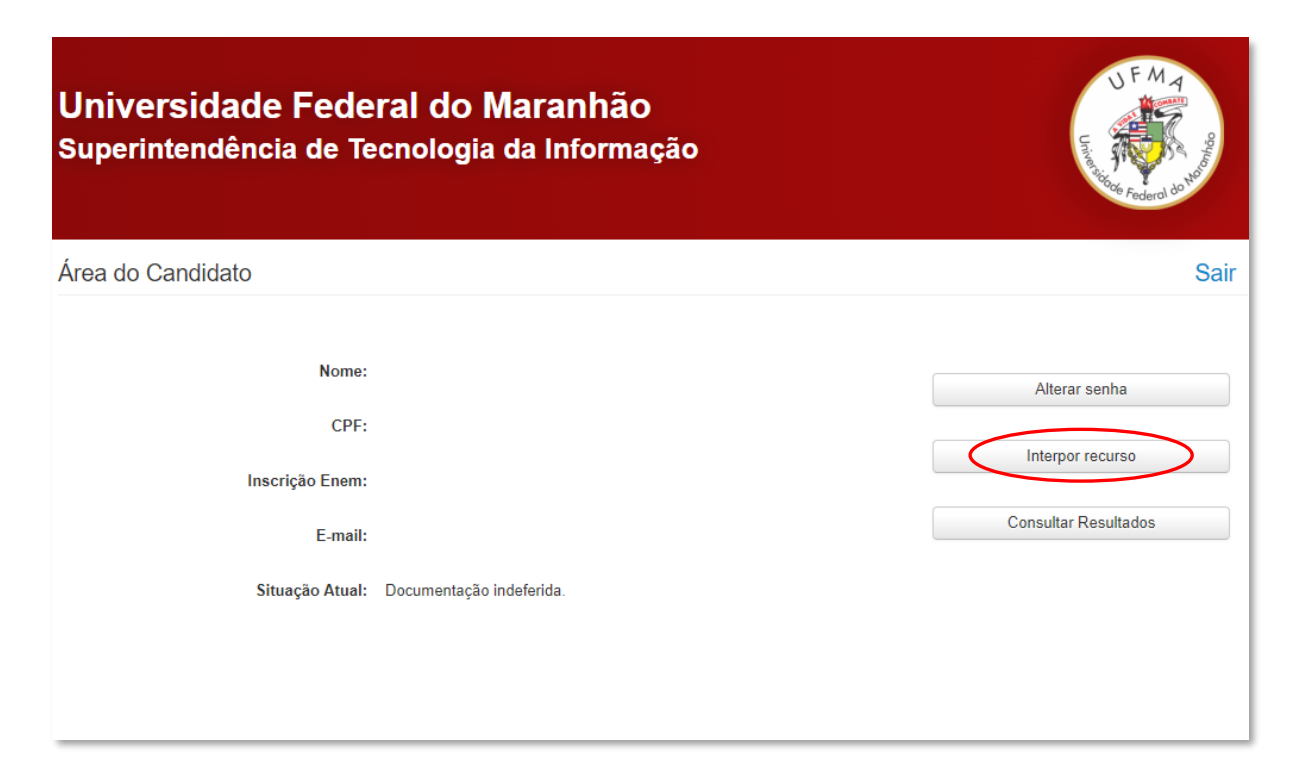

4. Leia com atenção as orientações gerais da página de interposição de recursos.

## **Lembre-se que é obrigatório o preenchimento do "Anexo VII - Requerimento para recurso" do edital**.

5. Clique em "enviar arquivos" para fazer o upload do documento.

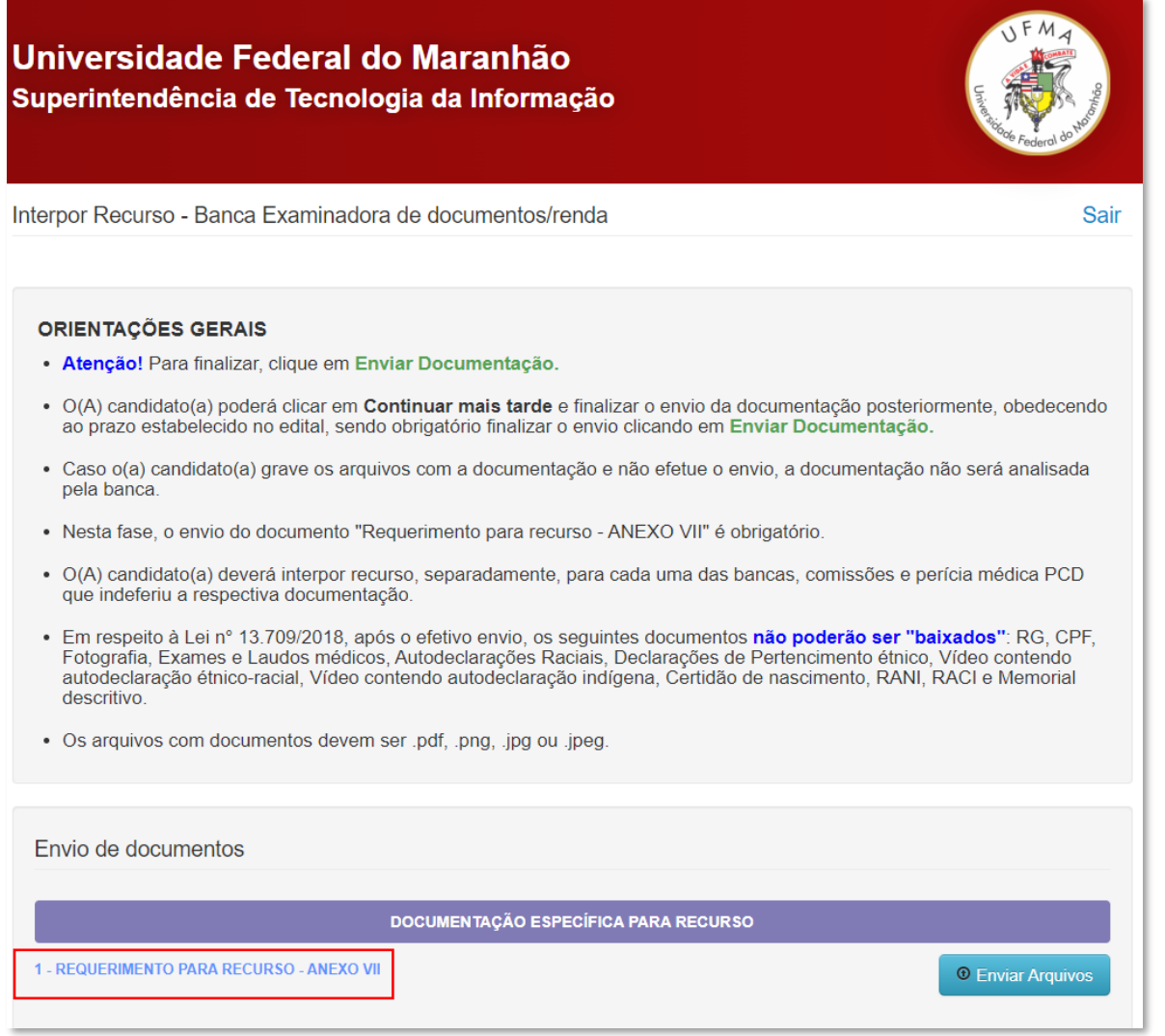

6. Para cada situação de indeferimento, haverá a instrução/parecer da banca. Portanto, faça o upload/envio do documento conforme a orientação.

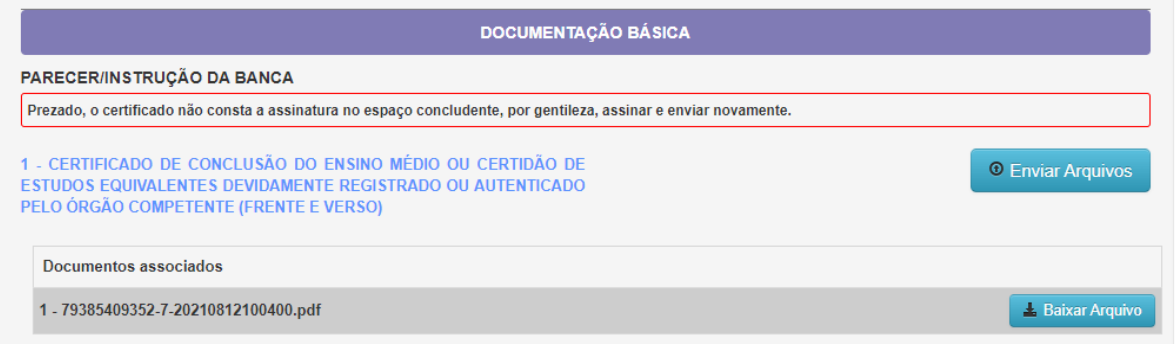

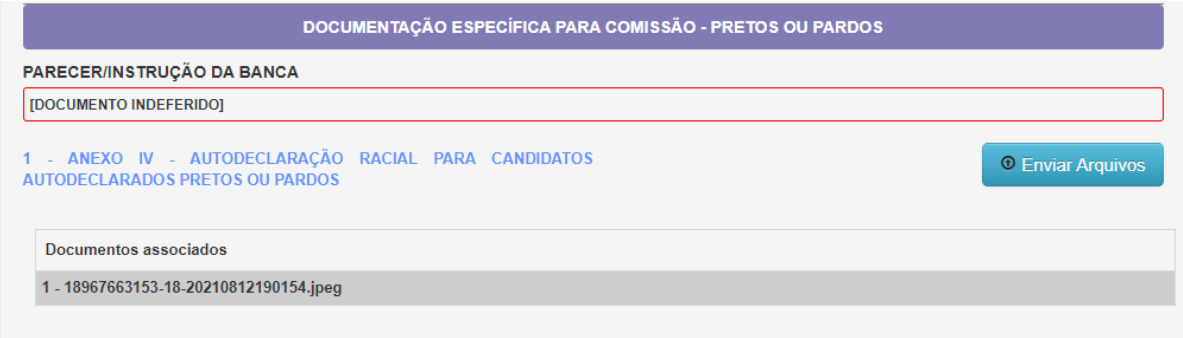

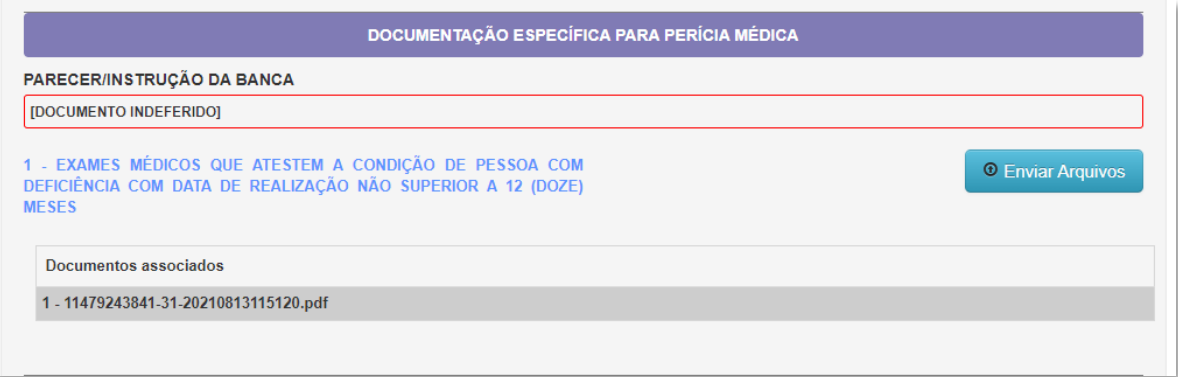

7. Após realizar o envio dos arquivos solicitados pela banca, clique em "Enviar Documentação" para finalizar a interposição do recurso.

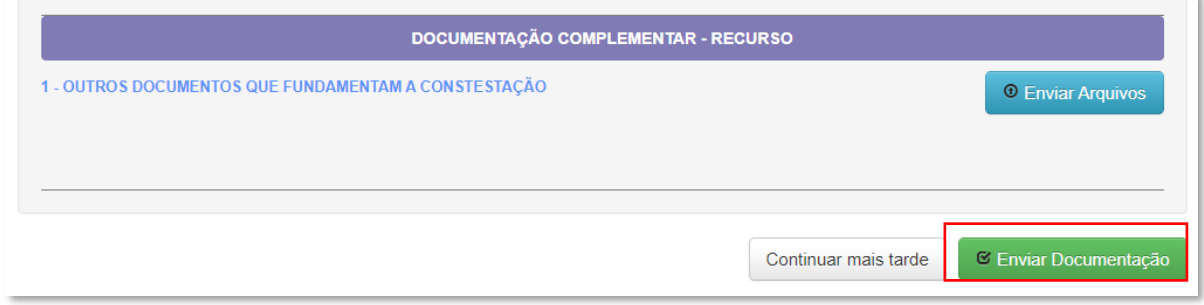

## **INFORMAÇÕES ADICIONAIS**

- O(A) candidato(a) deverá interpor recurso, separadamente, para cada uma das bancas, comissões e perícia médica PCD que indeferiu a respectiva documentação.
- Para os recursos contra a decisão da Perícia Médica PCD, o(a) candidato(a) deverá enviar novo laudo/exames, conforme orientação da comissão. E não deve esquecer de indicar no requerimento a cidade para avaliação presencial, em caso de convocação.